# 9 บริการที่ต้องลงทะเบียน<br>TELECLINIC TELECLINIC

#### ขั้นตอนการเขาตรวจแบบ Teleclinic

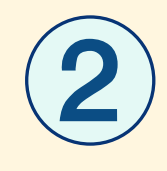

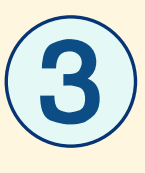

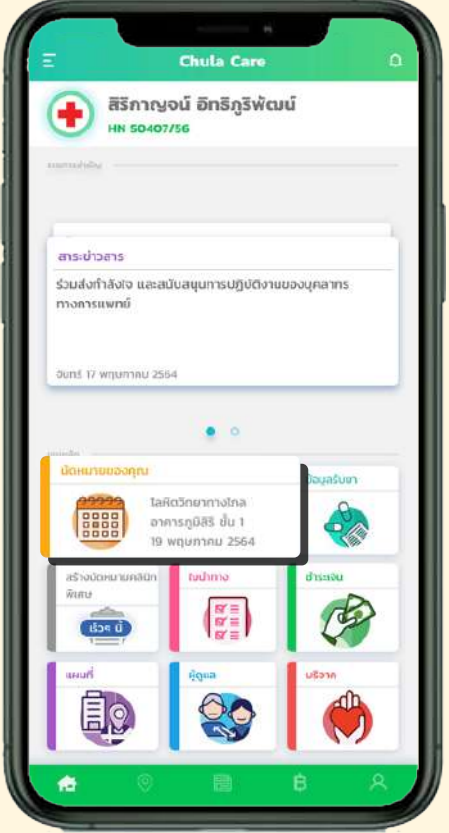

1

ผูปวยเขาตรวจ Teleclinic จากเมนู นัดหมาย

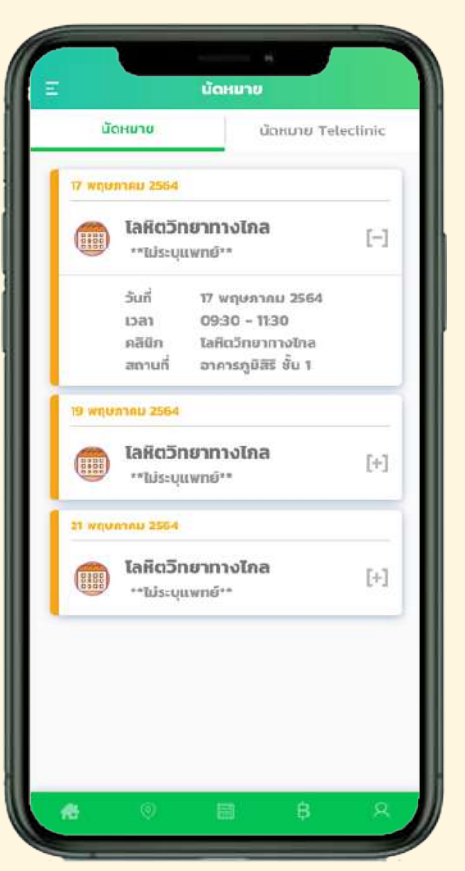

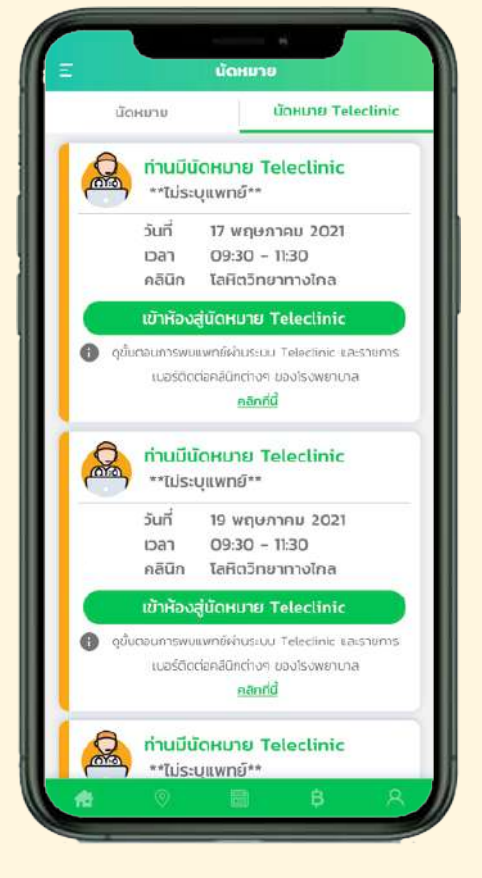

- นัดหมายทั้งหมด เขาสูรายการนัดหมาย

- นัดหมาย Teleclinic

สามารถเขาสูนัดหมาย ไดโดยกดที่แถบ "นัดหมาย Teleclinic"

## บริการที่ต้องลงทะเบียน TELECLINIC

#### ขั้นตอนการเขาตรวจแบบ Teleclinic

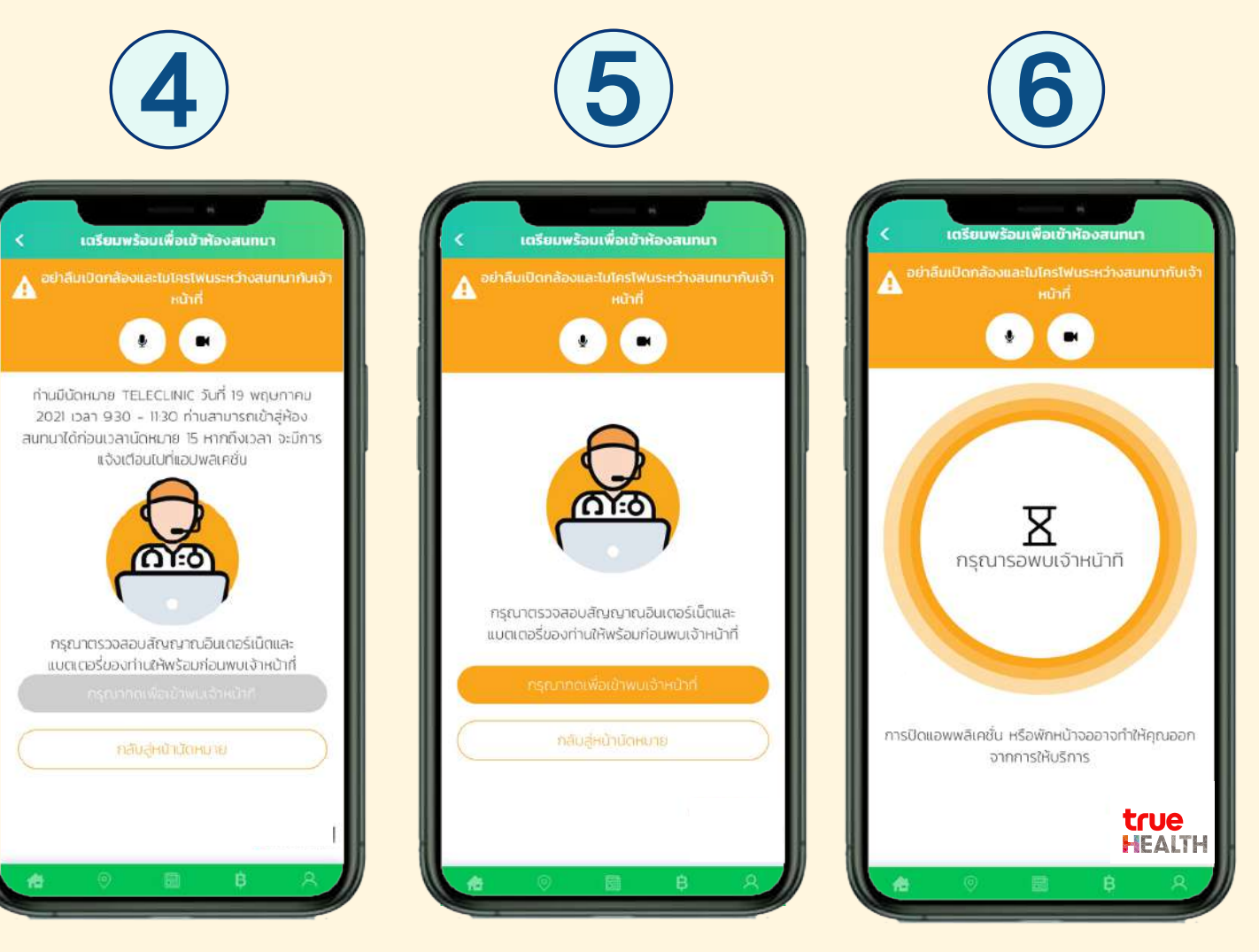

รอเจาหนาที่ทำการ ้จัดเรียงลำดับคิวเพื่อ เขาพบพยาบาล/แพทย

ผูปวยสามารถเขานัดหมาย ไดกอนนัดหมาย 15 นาที (เตร�ยมเปดกลองและไมค)

หากยังไมถึงเวลานัดหมายที่ กำหนด ผูปวยยังไมสามารถ เขาพบพยาบาล/แพทยได

## บริการที่ต้องลงทะเบียน TELECLINIC

#### ขั้นตอนการเขาตรวจแบบ Teleclinic

8

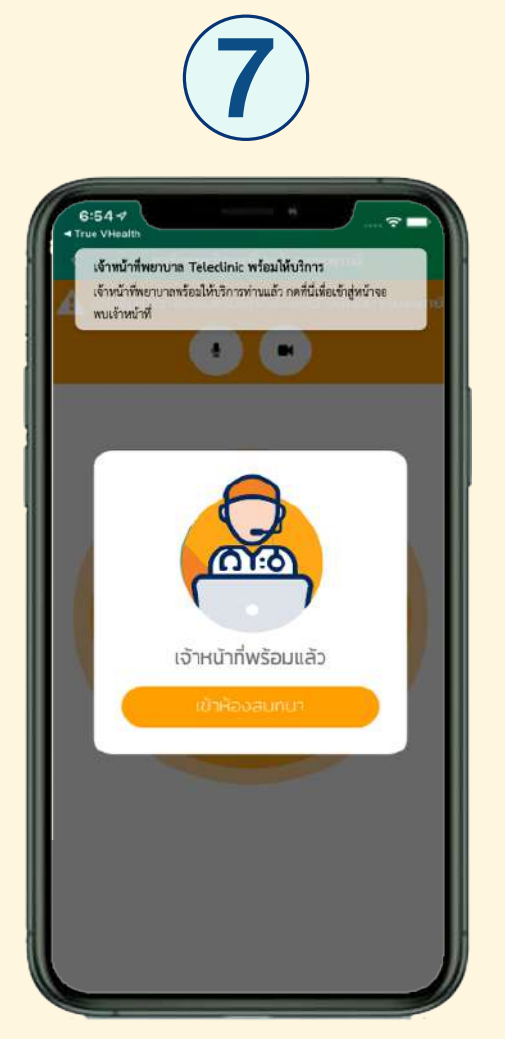

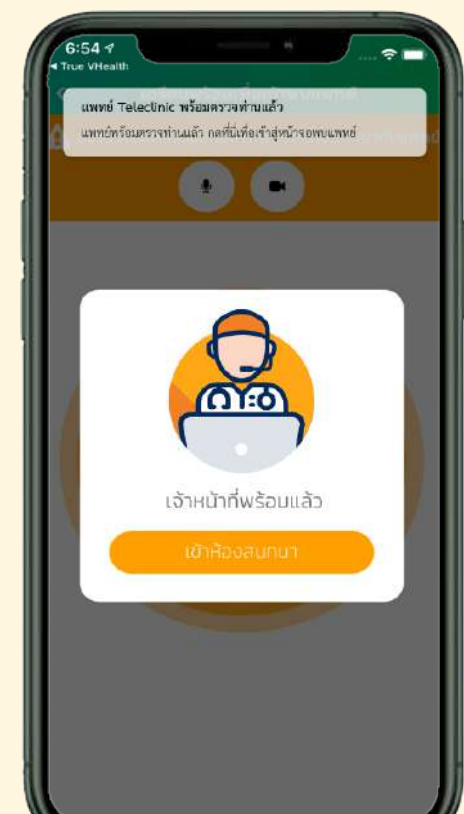

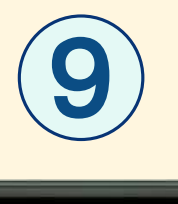

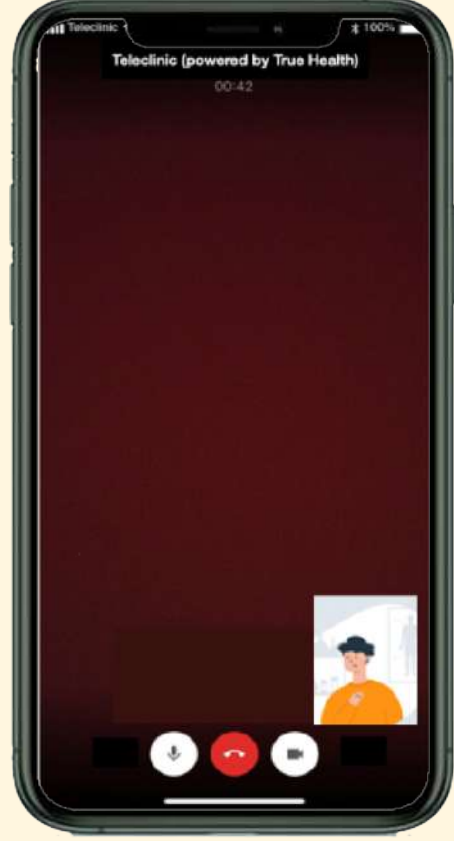

้เมื่อพยาบาลหรือแพทย์ กด เข้าห้องสนทนา ผูปวยจะไดรับแจงเตือนใหเขาหองสนทนา

เมื่อผูปวยกดเขาหองสนทนา จะแสดงหนา Conference\* **ผ่าน true** 

# 9 บริการที่ต้องลงทะเบียน<br>TELECLINIC TELECLINIC

#### ขั้นตอนการเขาตรวจแบบ Teleclinic

### 10

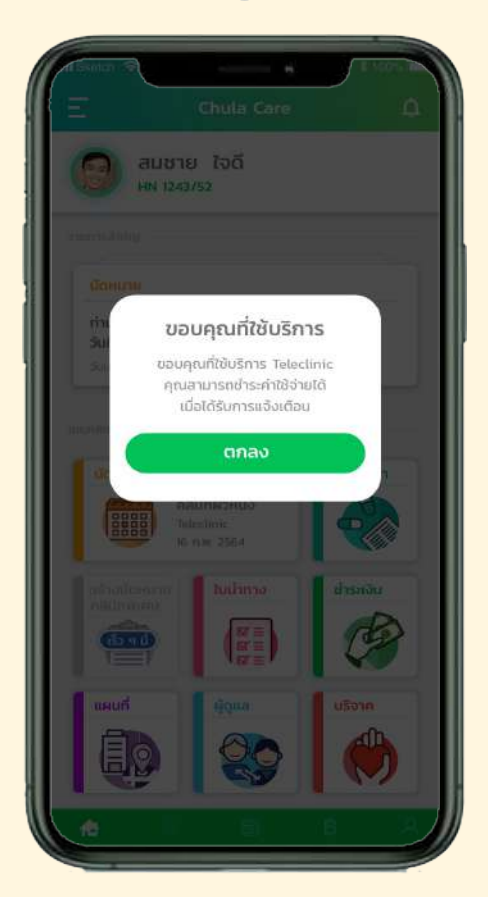

เมื่อจบการสนทนาผูปวย จะกลับมาที่หนาเมนูหลัก และหนาจอจะแสดงขอความ ึงขอบคุณที่ใช้บริการ

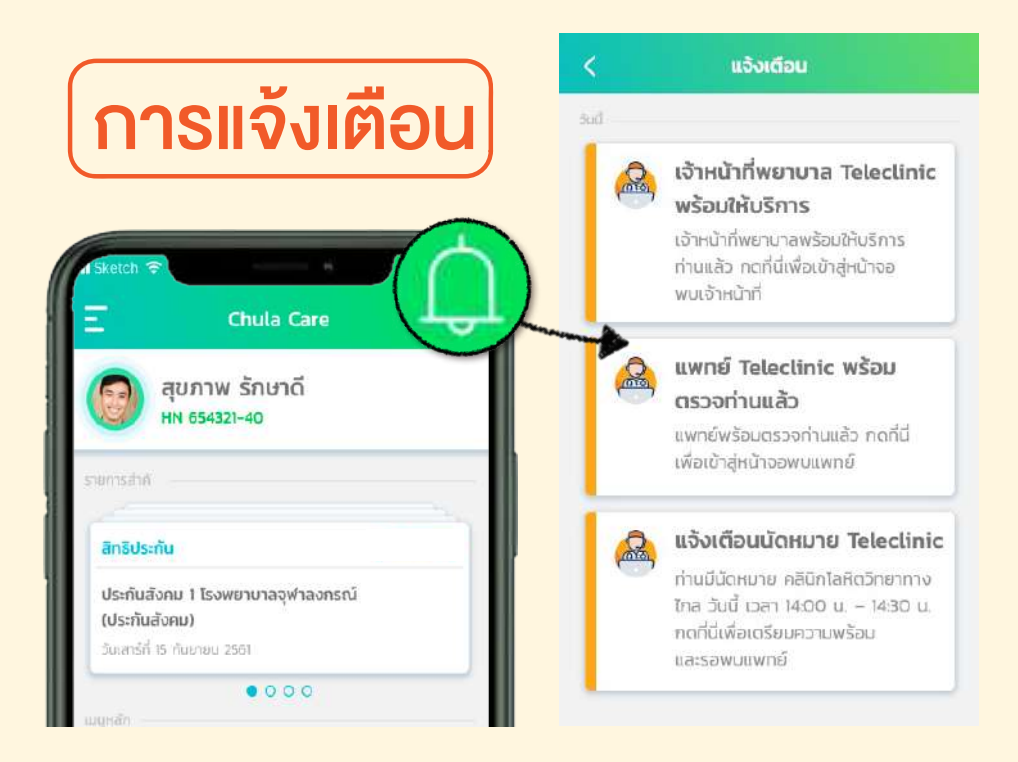

- กอนวันนัดหมาย 30 วัน : รายละเอียดนัดหมายครั้งตอไป
- กอนวันนัดหมาย 7 วัน : กรณีที่ผูปวยตองการเลื่อนนัดหมาย
- กอนวันนัดหมาย 1 วัน : การเตร�ยมพรอมสำหรับนัดหมาย
- กอนเวลานัดหมาย 15 นาที : เตร�ยมความพรอมกอนพบแพทย
- เมื่อพยาบาล/แพทยพรอมเขาหองสนทนา

\*กรณีที่ผูปวยสายหลุด เผลอวางสาย หร�ออื่นๆ สามารถแกไขไดดังนี้

- ผูปวยสามารถกลับเขามาหนาสนทนาใหมไดโดยเขาไปที่ เมนู นัดหมาย เลือก นัดหมาย Teleclinic
- แพทย์/พยาบาล จะทำการเริ่มต้นการสนทนาใหม่อีกครั้ง

#### หมายเหตุ: แพทย/พยาบาล สามารถสนทนาพรอมกันได